# **บทท ี่ 4**

## **การออกแบบระบบฐานขอมลู**

้ จากการวิเคราะห์ระบบ ผู้ค้นคว้าอิสระฯได้กำหนดการทำงานต่างๆของระบบให้มี

3 สวนใหญๆ คือ

- 1. ส่วนของผู้ดูแลระบบ มีหน้าที่ในการสนับสนุนการทำงานต่างๆของผู้ดูแล เช่น แก้ไขกระบวนวิชา แก้ไขรายชื่ออาจารย์ นักศึกษา การปรับปรุงข้อมูล ต่างๆ
- 2. ส่วนของอาจารย์ มีหน้าที่ในการสนับสนุนการทำงานต่างๆของอาจารย์ เช่น ปรับปรุงเพ มเติมขอสอบ การสรางแบบขอสอบ ิ่
- 3. ส่วนของนักศึกษา มีหน้าที่สนับสนุนการทำงานของนักศึกษา เช่น แสดงผล ี่ ขอสอบ แสดงผลการทําขอสอบ

หลังจากนั้นใด้ออกแบบระบบ โดยการออกแบบ 3 อย่างดังนี้

- 4.1 กรอบการทํางาน
- 4.2 ผังโครงสรางระบบ (Structure Chart)
- 4.3 ผังบริบท (Context Diagram)
- 4.4 ตารางฐานขอมูล
- 4.5 พจนานุกรมขอมูล (Data Dictionary)

### **4.1 กรอบการทํางาน**

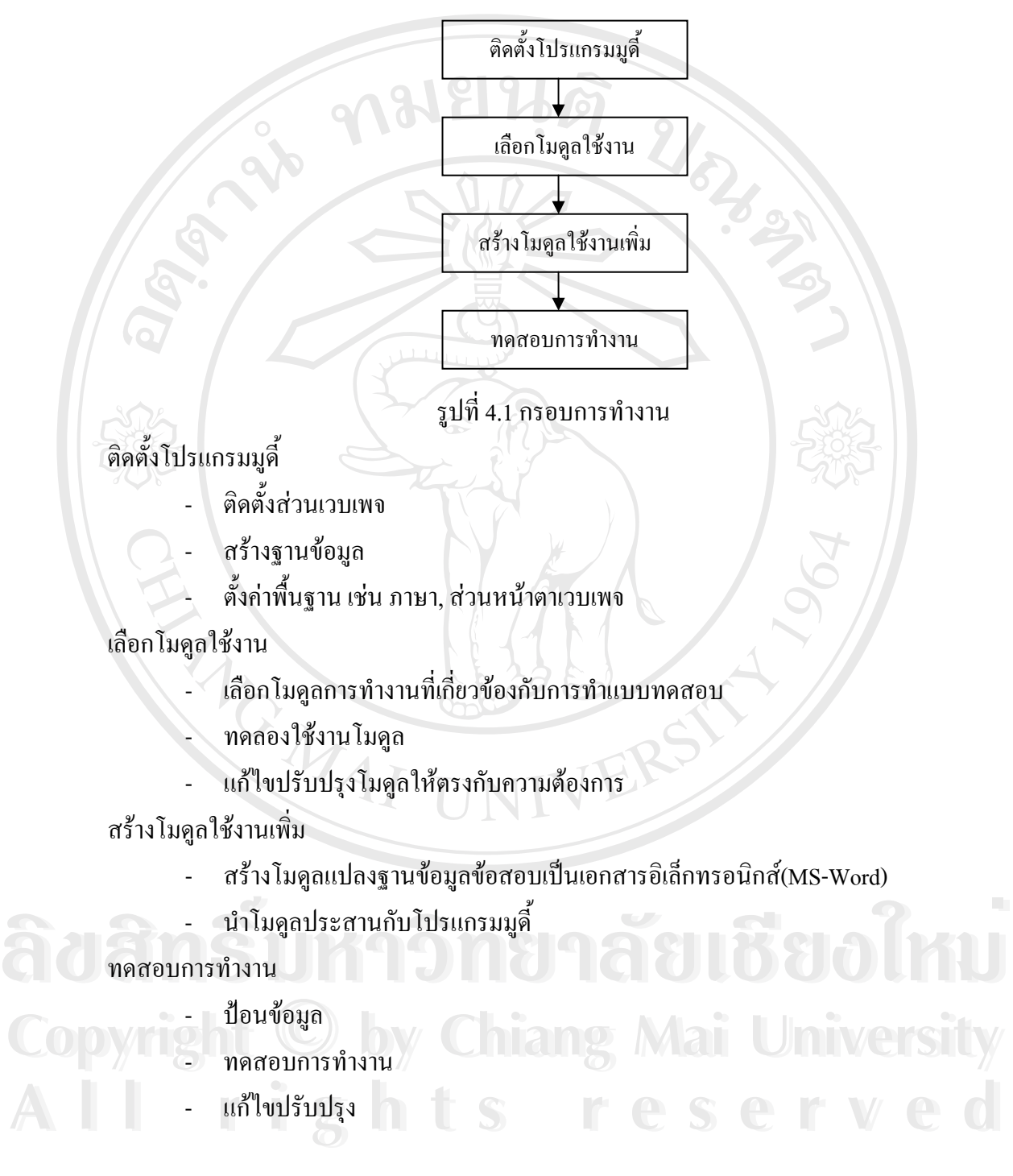

# **4.2 ผังโครงสรางระบบ**

การออกแบบผังโครงสร้างระบบ มีรายละเอียดดังรูป 4.2

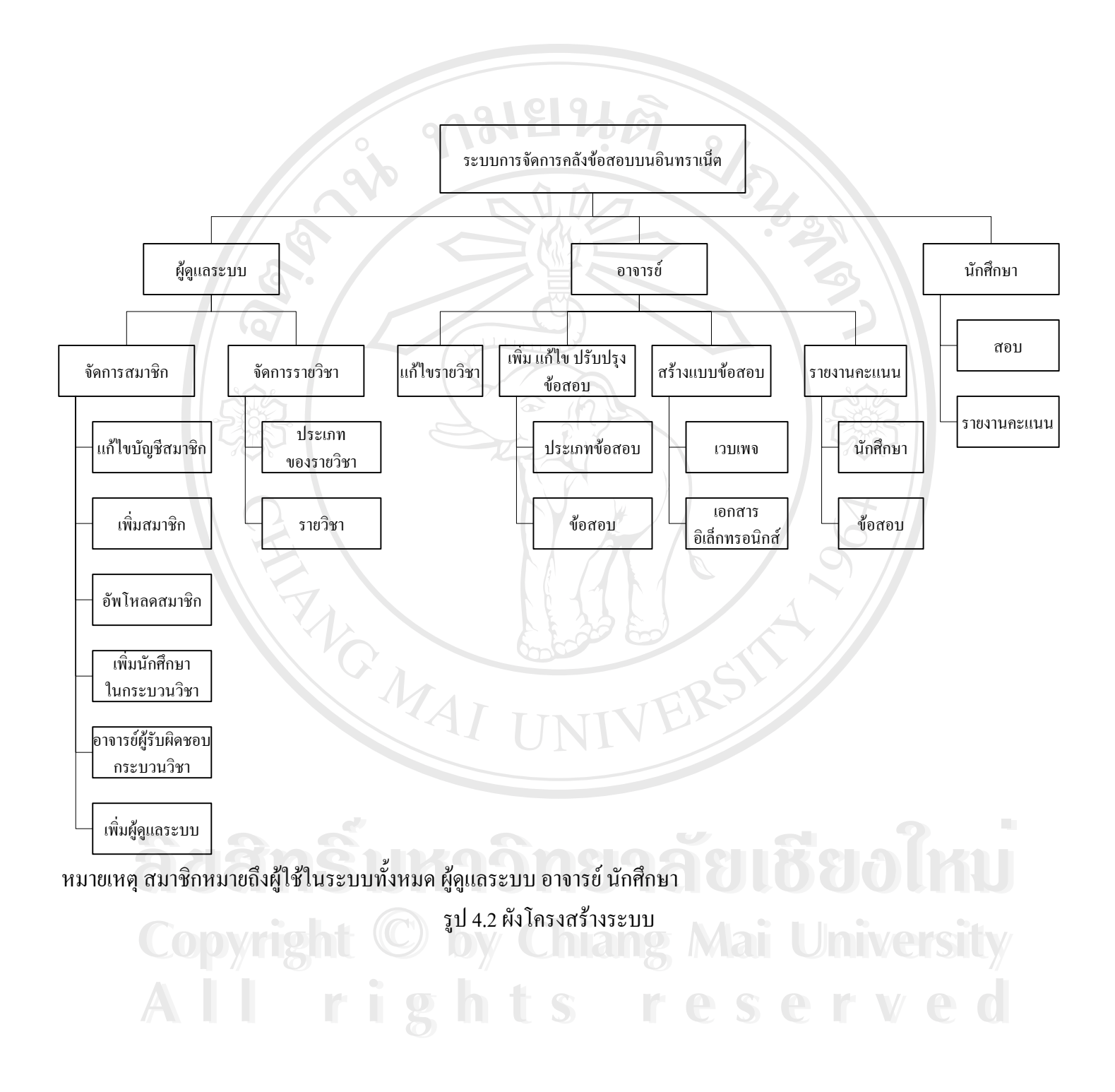

### **4.3 ผังบริบท**

หลังจากที่ได้ทำการวิเคราะห์ระบบงานแล้ว ต่อไปก็เป็นการออกแบบระบบงาน โดย รวบรวมระบบเป็นขั้นตอนการทำงาน โดยใช้แผนผังบริบทแสดงภาพรวมของระบบงาน ั้ ใหม่ และแสดงความสัมพันธ์ของระบบสิ่งแวดล้อมที่เกี่ยวข้องกับระบบงานด้วย ิ่ ี่ ี่  $\degree$ ิ ตาราง 4.1 แสดงสัญลักษณ์ที่ใช้ในการจัดทำแผนผังบริบท

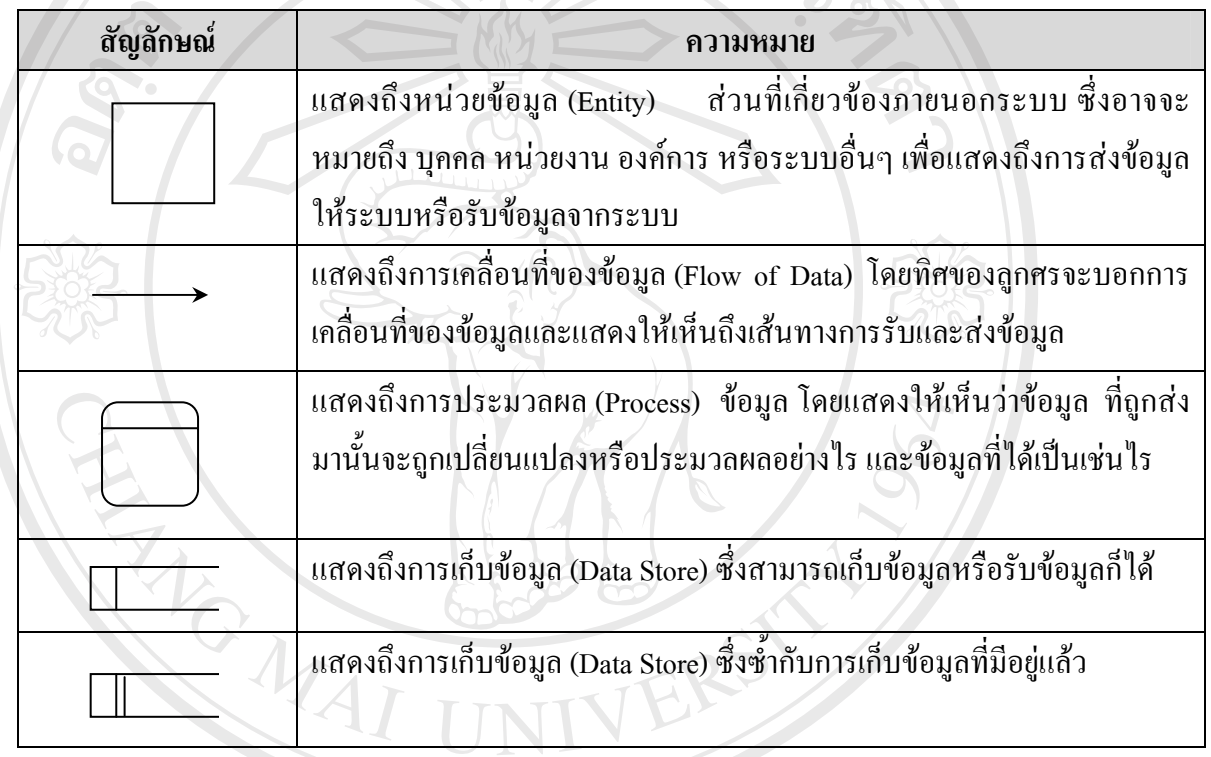

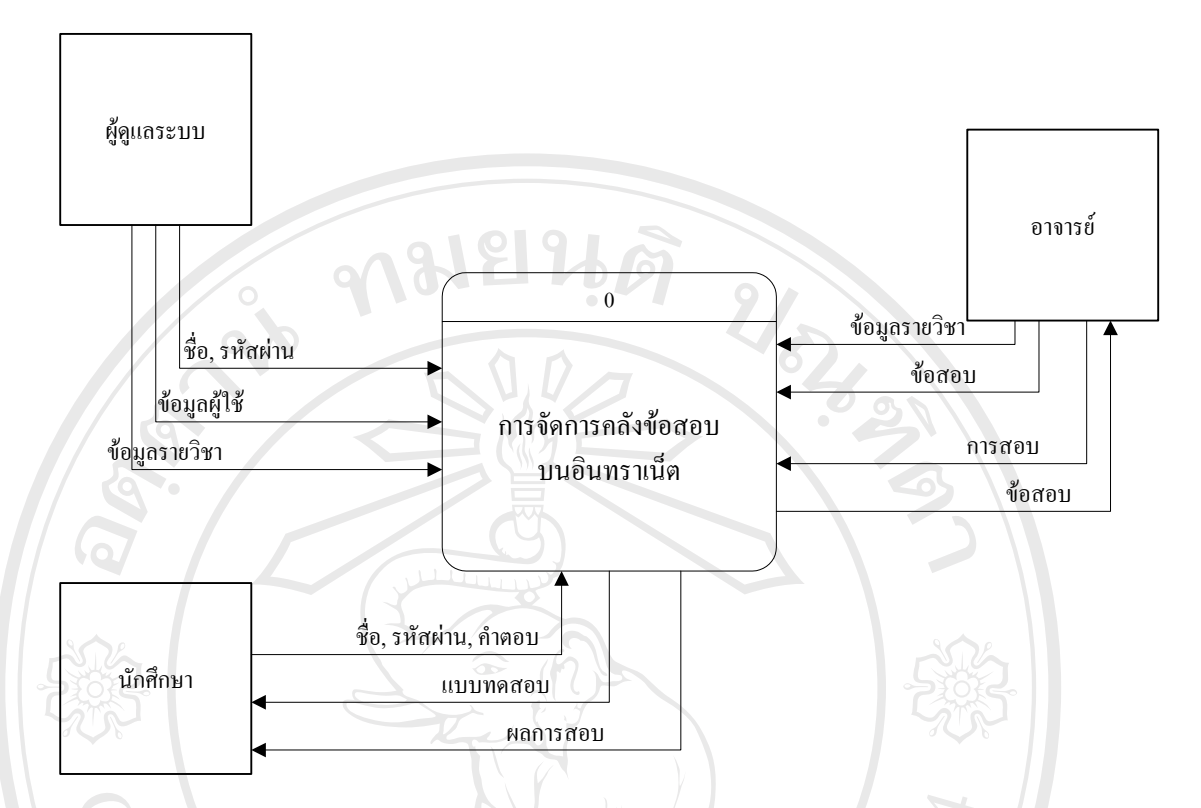

รูป 4.3 แสดงแผนผังบริบทของระบบการจัดการคลังขอสอบบนอินทราเน็ต

รายละเอียดของกระบวนการทํางานดวยแผนผังกระแสขอมูลระดับ 0 (Data Flow Diagram Level 0) จะแสดงทิศทางการไหลของขอมูลไดดังน

- 1. กระบวนการ 1.0 จัดการผู้ใช้ แก้ไขบัญชีผู้ใช้ เพิ่มสมาชิก อัพโหลดสมาชิก เพิ่ม ิ่ นักเรียน อาจารย์ผู้รับผิดชอบ เพิ่มผู้สร้างรายวิชา เพิ่มผู้ดูแลระบบ ิ่ ิ่
- 2. กระบวนการ 2.0 จัดการรายวิชา เพิ่ม ลบ แกไข ปรับปรุงรายวิชาและประเภท รายวิชา
	-
- 3. กระบวนการ 3.0 จัดการข้อสอบ เพิ่ม ลบ แก้ไข ปรับปรุง ข้อสอบในฐานข้อมูล<br>4. กระบวนการ 4.0 สร้างข้อสอบ นำข้อสอบในฐานข้อมูลมาสร้างเป็นข้อสอบ 4. กระบวนการ 4.0 สรางขอสอบ นําขอสอบในฐานขอมูลมาสรางเปนขอสอบ กําหนดวนทั ี่ เวลาในการทดสอบ ่<br> **Copyright คำหนดวันที่ เวลาในการทดสอบ**<br>
5. กระบวนการ 5.0 ทดสอบ นักศึกษาทำข้อสอบที่อาจารย์กำหนดให้
	- ี่
- 6. กระบวนการ 6.0 แสดงผลทดสอบ แสดงคะแนนจากการทําการสอบในแตละครั้ง แสดงคะแนนสูงสุดท สามารถทําได ี่ 5. กระบวนการ 5.0 ทดสอบ นักศึกษาทำข้อสอบท้อาจารย์กำหนดให้<br>6. กระบวนการ 6.0 แสดงผลทดสอบ แสดงคะแนนจากการทำการสอบในแต่ละครั้ง<br>ส่
	- 7. กระบวนการ 7.0 ตรวจสอบสิทธิ์ ตรวจสอบสิทธิการใช้งานของสมาชิกสามารถ ี่ เข้าใช้กระบวนการได้หรือไม่ โดยตรวจสอบจากฐานข้อมูลของสมาชิก

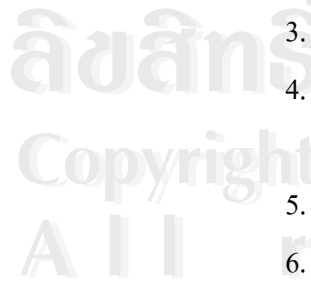

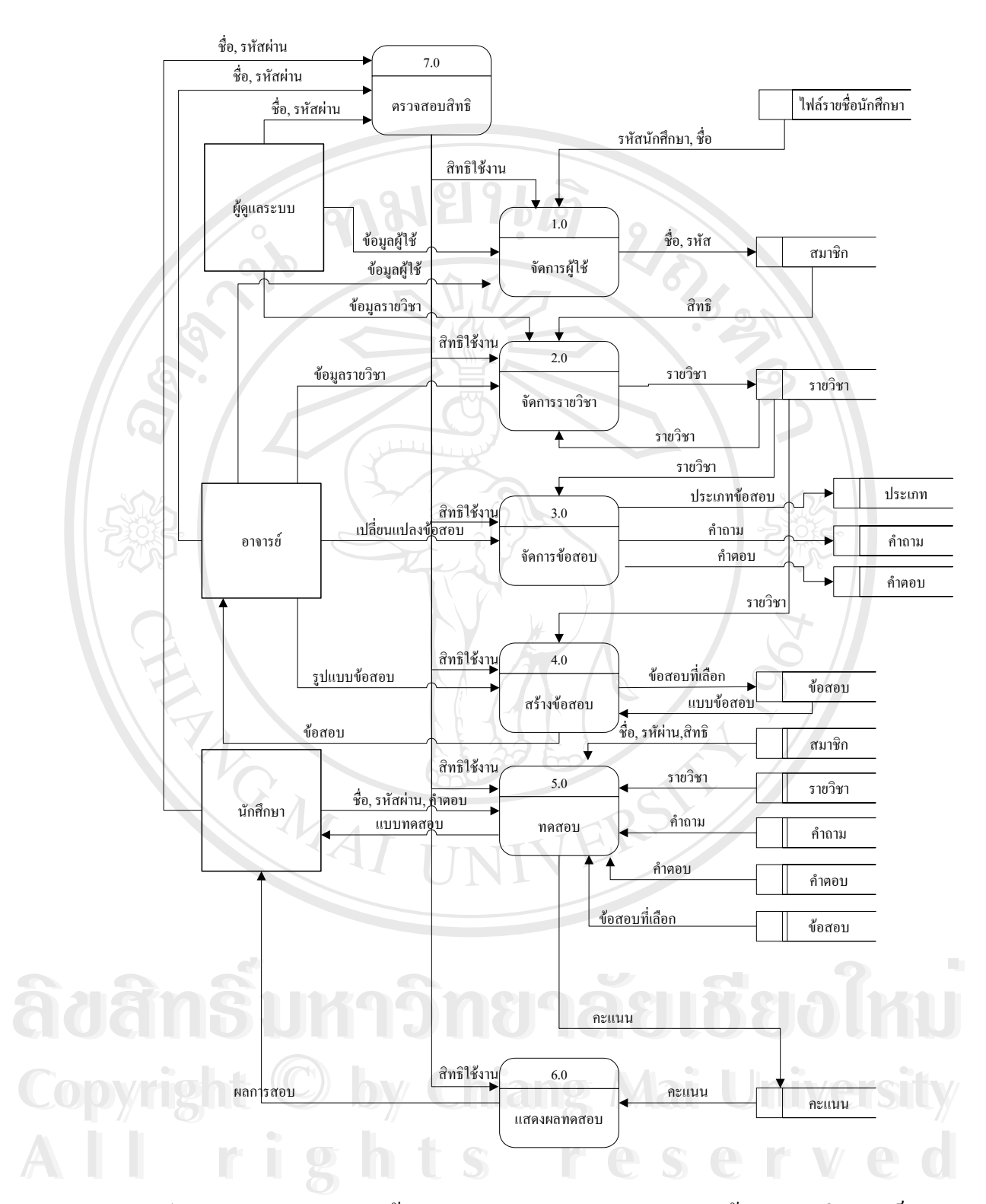

รูป 4.4 แสดงแผนผังกระแสขอมูลระดับ 0 ของระบบการจัดการคลังขอสอบบนอินทราเน็ต

## **4.4 ตารางฐานขอมูล**

#### ตารางข้อมูลที่ใช้ในระบบการจัดการคลังข้อสอบบนอินทราเน็ต มี ดังนี้ ตาราง 4.2 แสดงข้อมูลตารางฐานข้อมูลทั้งหมดที่ใช้ในระบบ ั้

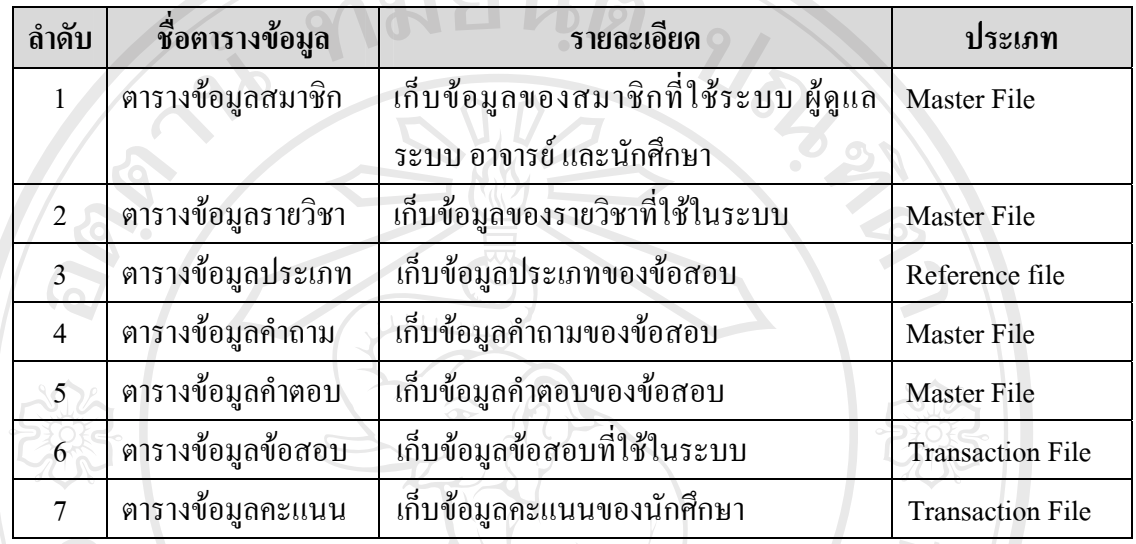

# **4.5 รายละเอียดตาราง**

เป็นการให้คำนิยามแก่เขตข้อมูลที่ใช้ในระบบว่ามีชื่อเรียก มีคุณสมบัติ และ ส่วนประกอบอย่างไร โดยมีรายละเอียดของข้อมูลต่างๆ จากทั้งตารางดังนี้ ั้ ี้

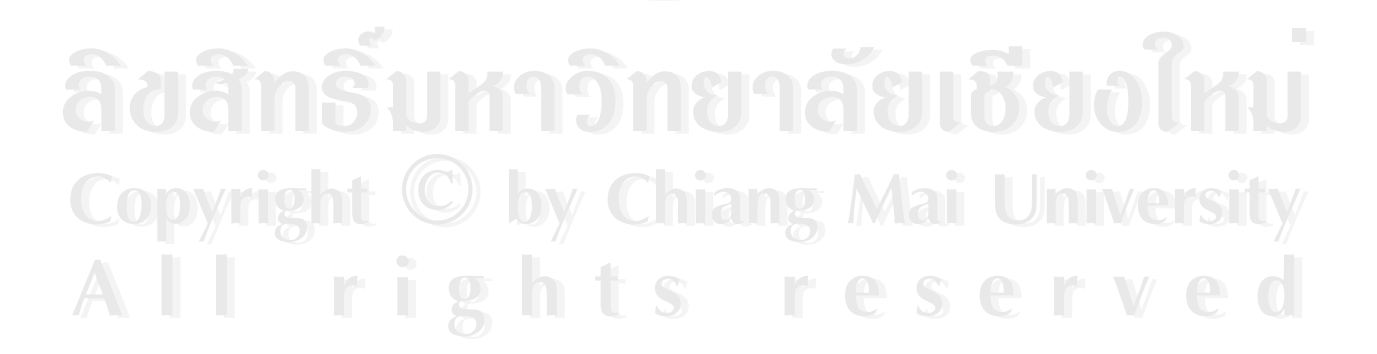

#### **ตารางฐานขอมูลท ี่ 1** : ตารางขอมูลสมาชิก (mdl\_user)

**คําอธิบาย** : เก็บขอมูลของสมาชิกท ี่ใชระบบ ผูดูแลระบบ อาจารยและนักศกษา ึ ดังตาราง 4.3

Primary Key : id

ตาราง 4.3 แสดงรายละเอียดของฟิลด์ต่างๆ ภายในตารางข้อมูลสมาชิก (mdl\_user)

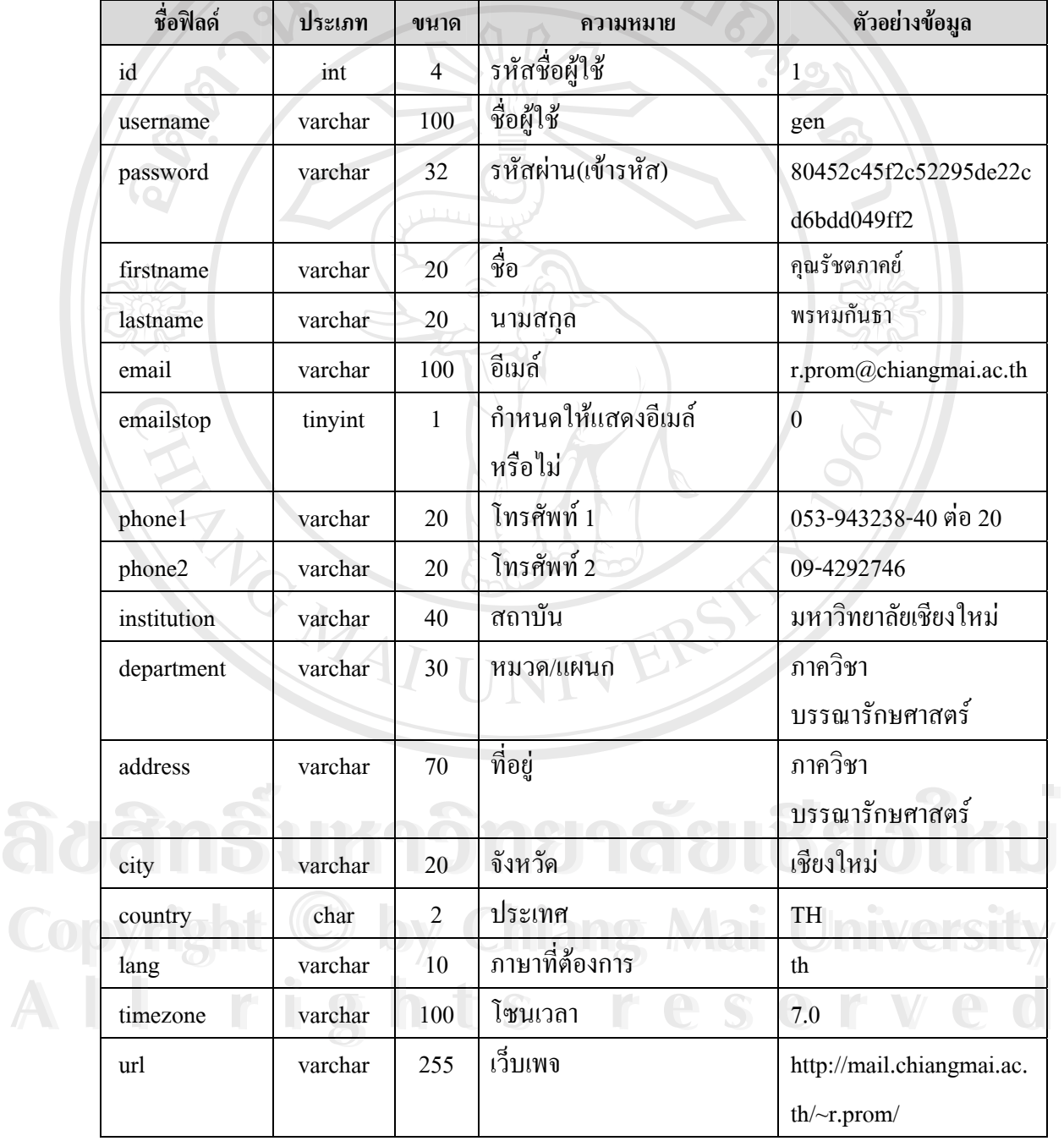

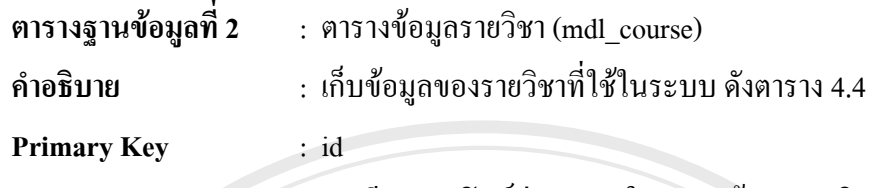

ตาราง 4.4 แสดงรายละเอยดของฟ ี ลดตางๆ ภายในตารางขอมูลรายวิชา (mdl\_course)

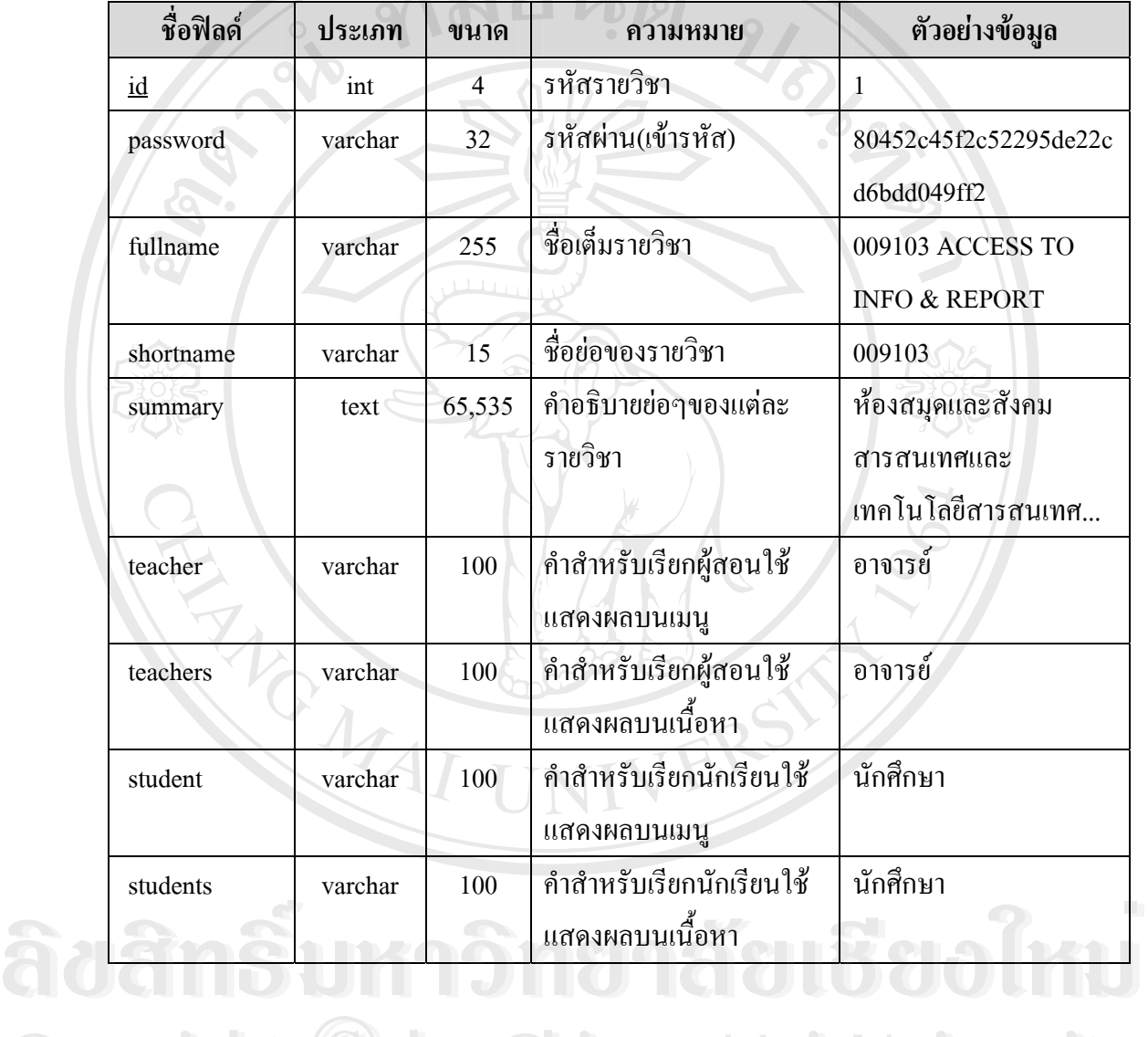

**Copyright by Chiang Mai University Copyright by Chiang Mai University All rights reserved All rights reserved**

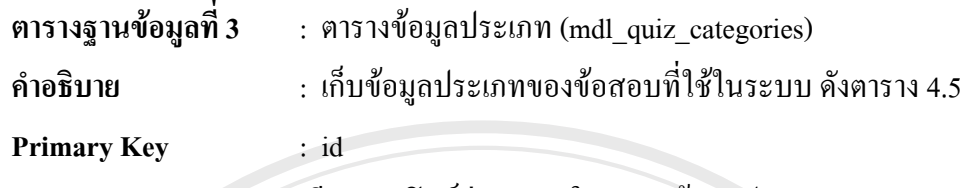

ตาราง 4.5 แสดงรายละเอียดของฟิลด์ต่างๆ ภายในตารางข้อมูลประเภท (mdl quiz categories)

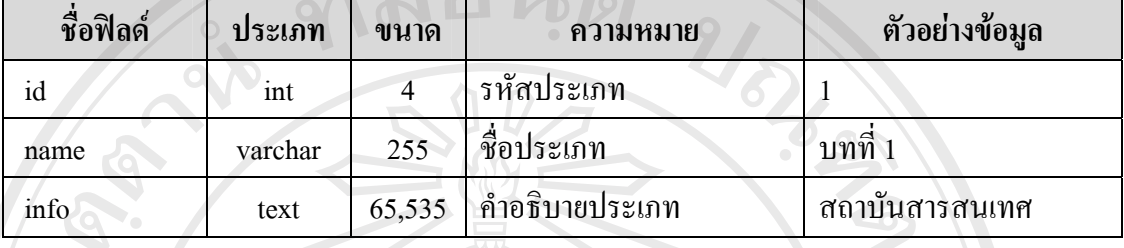

**ตารางฐานขอมูลท ี่ 4** : ตารางขอมูลคําถาม (mdl\_quiz\_questions)

**คําอธิบาย** : เก็บขอมูลคําถามของขอสอบที่ใชในระบบ ดังตาราง 4.6

**Primary Key** : id

ตาราง 4.6 แสดงรายละเอียดของฟิลด์ต่างๆ ภายในตารางข้อมูลคำถาม (mdl\_quiz\_questions)

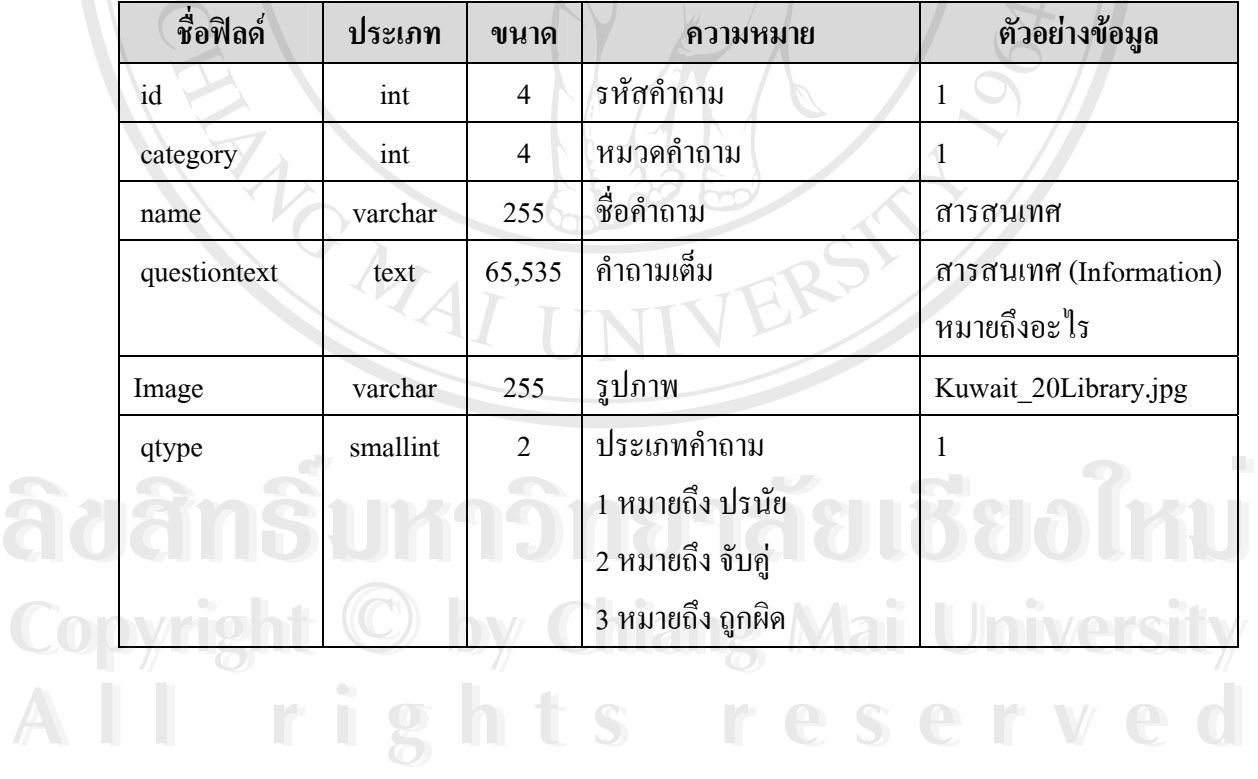

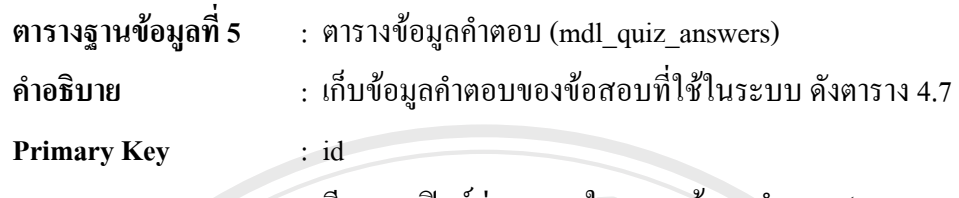

ตาราง 4.7 แสดงรายละเอียดของฟิลด์ต่างๆ ภายในตารางข้อมูลคำตอบ (mdl\_quiz\_answers)

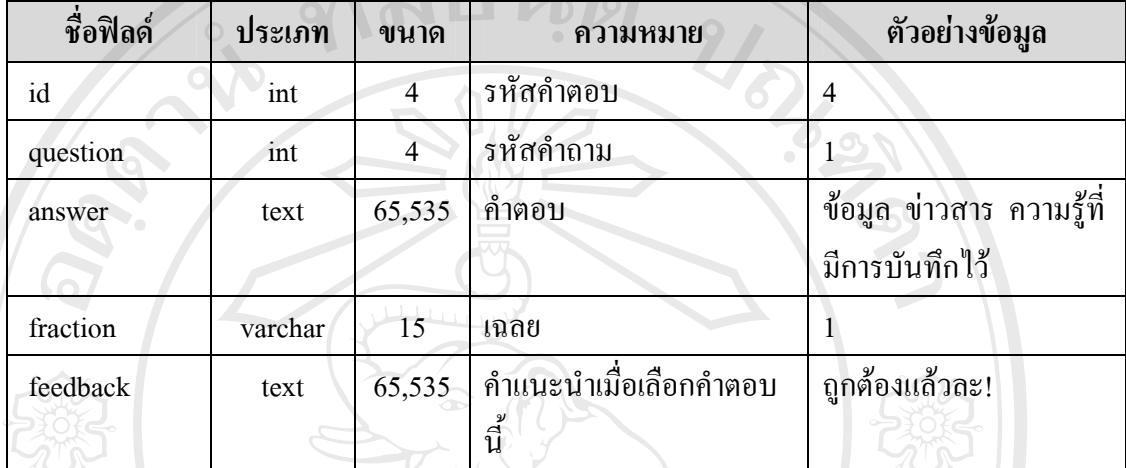

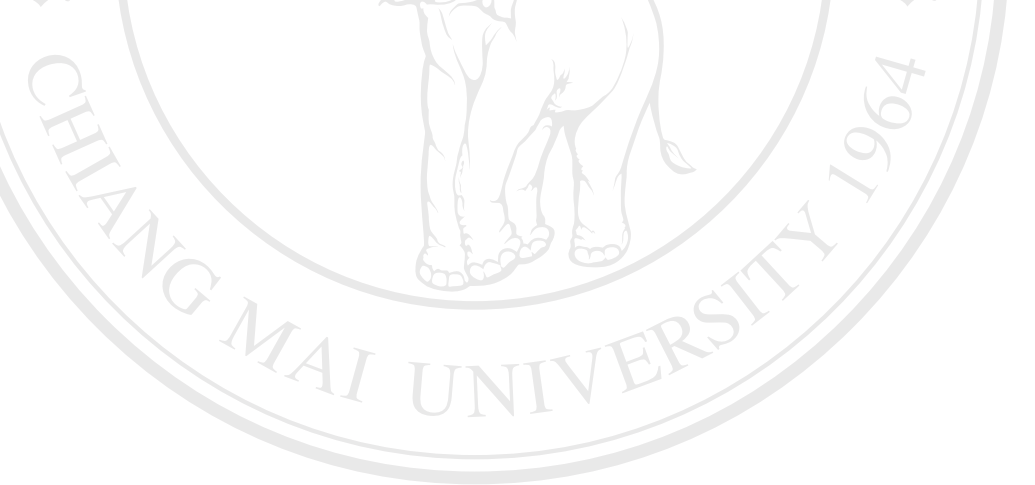

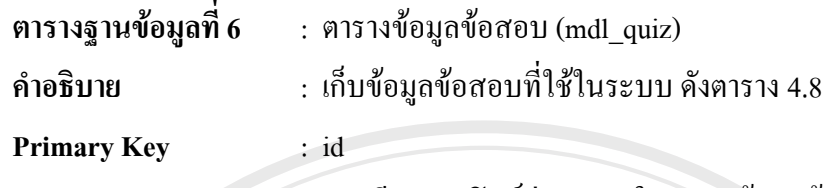

ตาราง 4.8 แสดงรายละเอียดของฟิลด์ต่างๆ ภายในตารางข้อมูลข้อสอบ (mdl\_quiz)

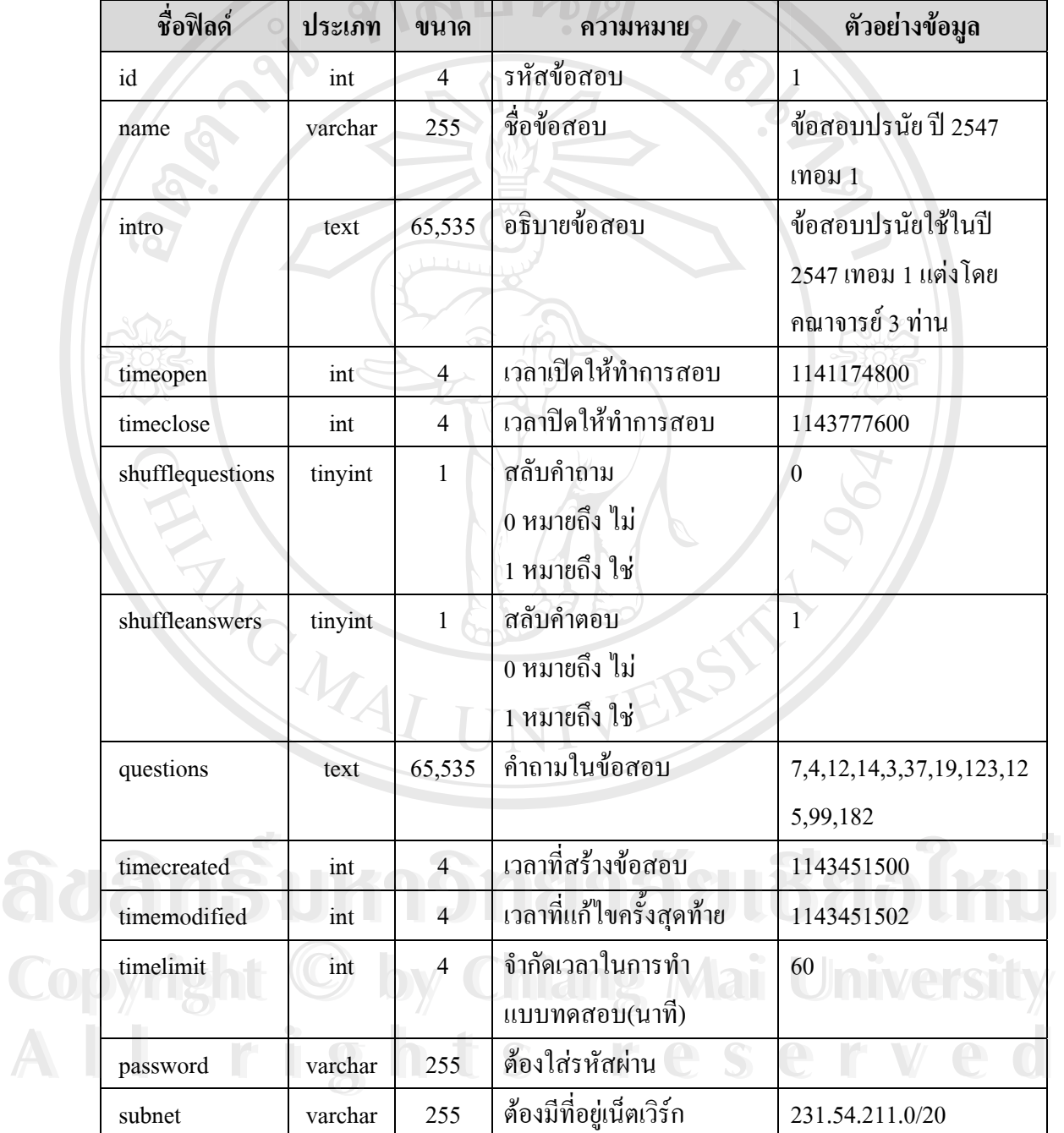

37

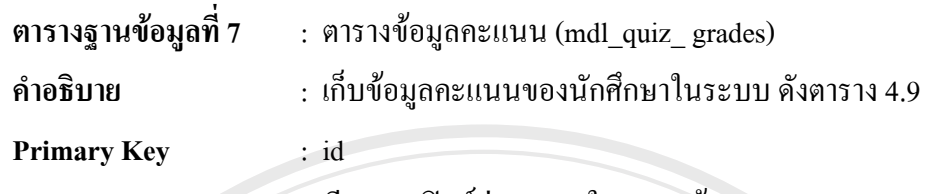

ตาราง 4.9 แสดงรายละเอยดของฟ ี ลดตางๆ ภายในตารางขอมูลคะแนน (mdl\_quiz\_ grades)

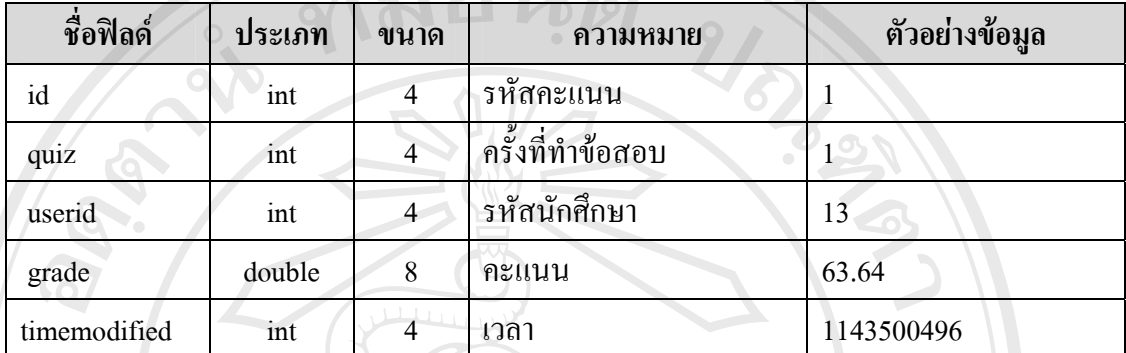

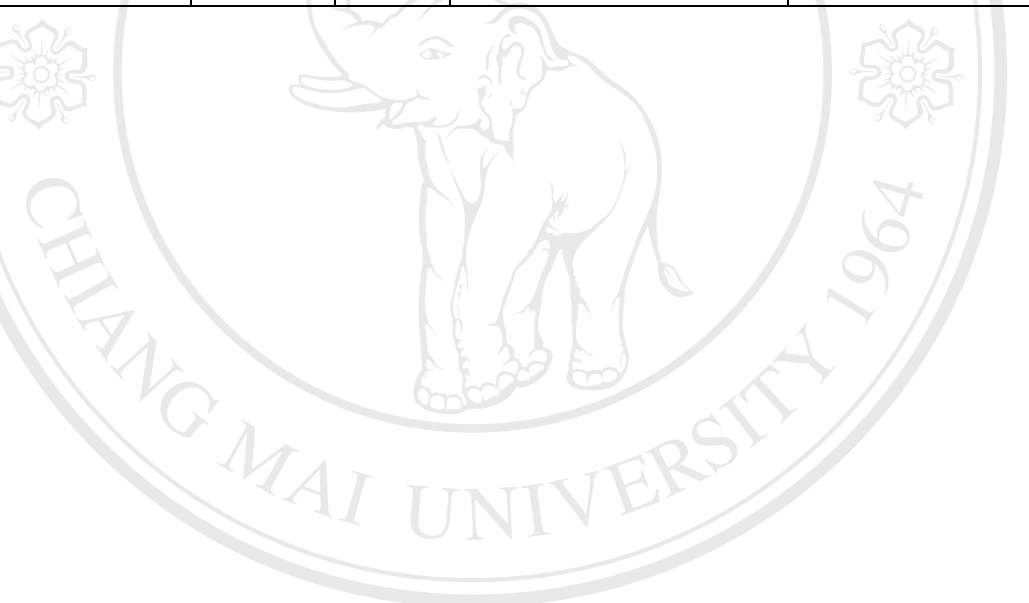